# Il contrasto è la differenza tra le aree più scure e quelle più chiare in un'immagine.

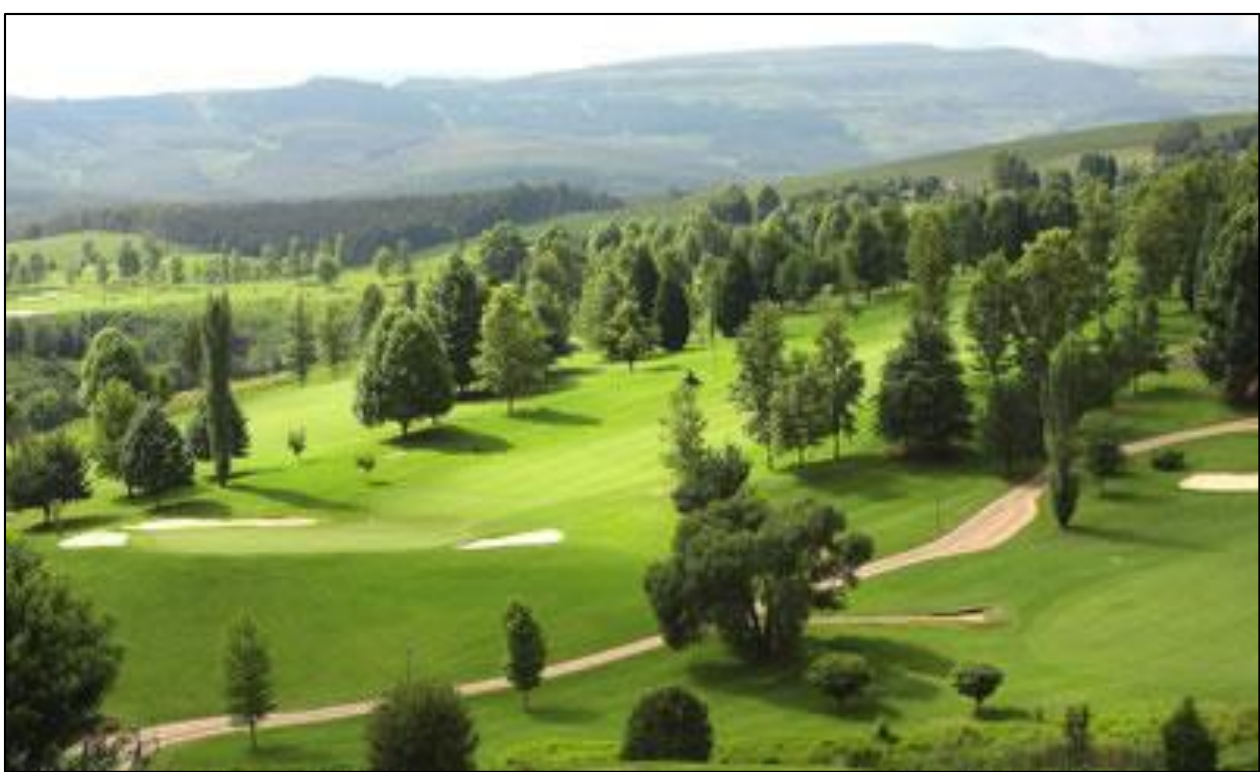

#### Contrasto pari al massimo, + 100:

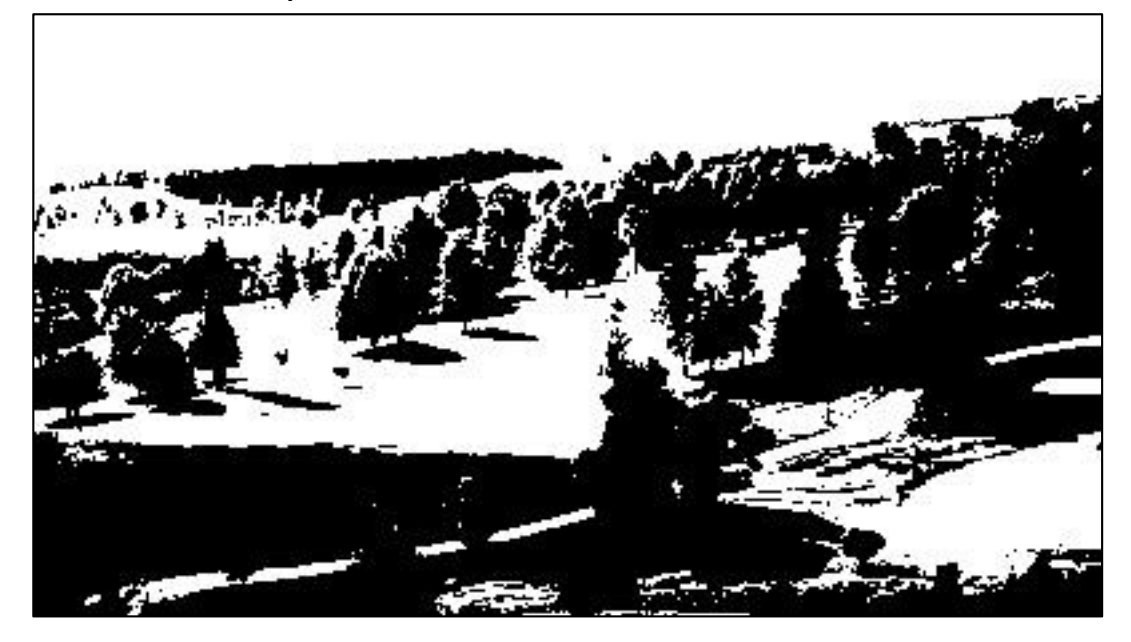

Contrasto pari al minimo, - 100:

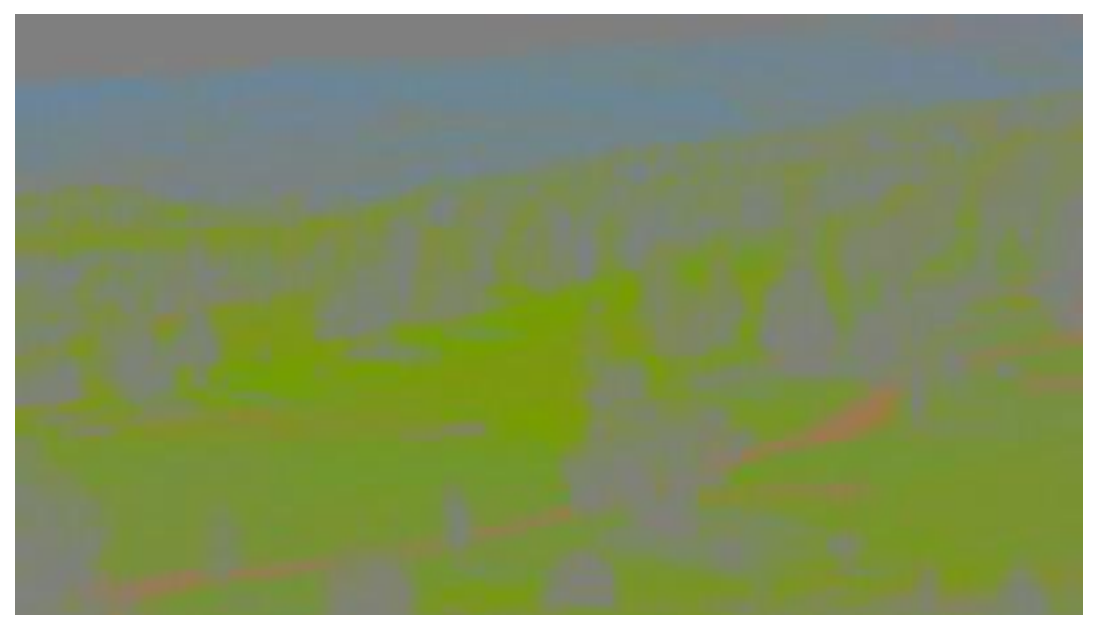

Nel software Paint.net Contrasto: il cursore e la casella di immissione dati permettono di selezionare un valore per il contrasto tra -100 e 100.

# La luminosità è il grado di intensità di un colore.

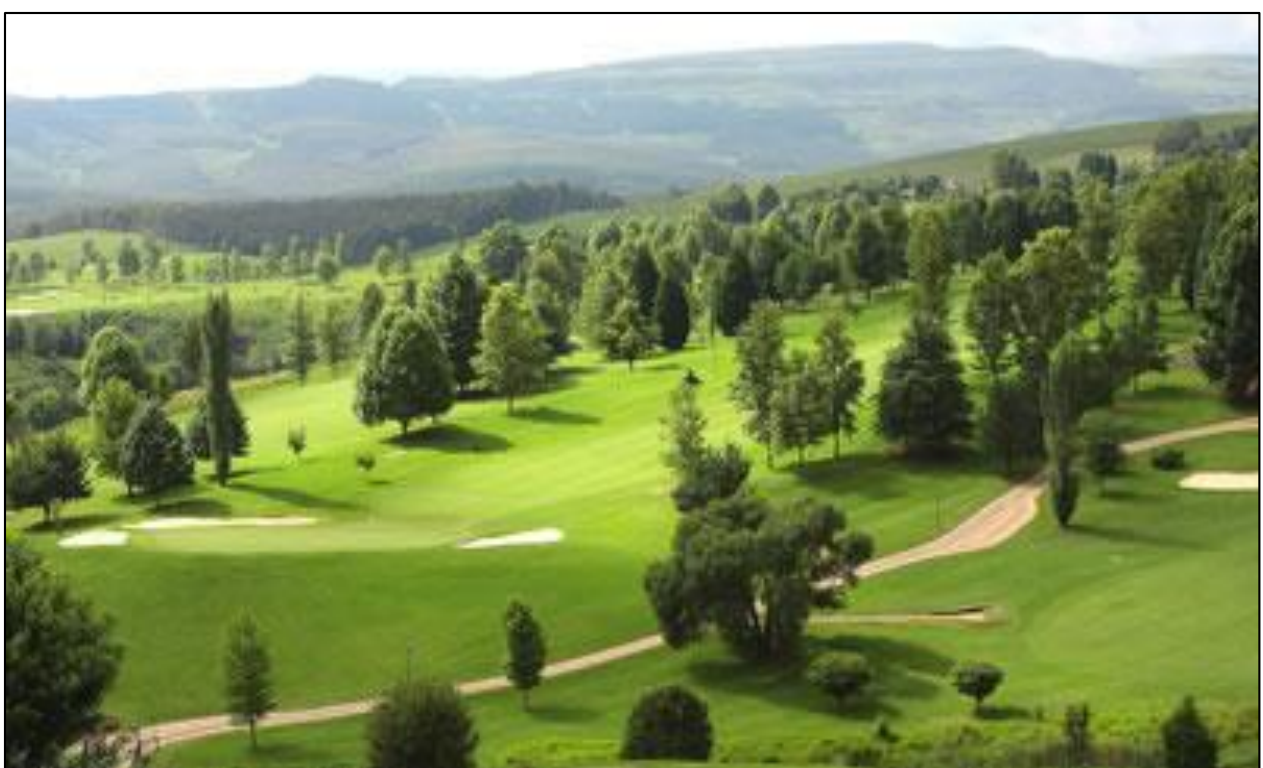

Luminosità pari al massimo, + 100:

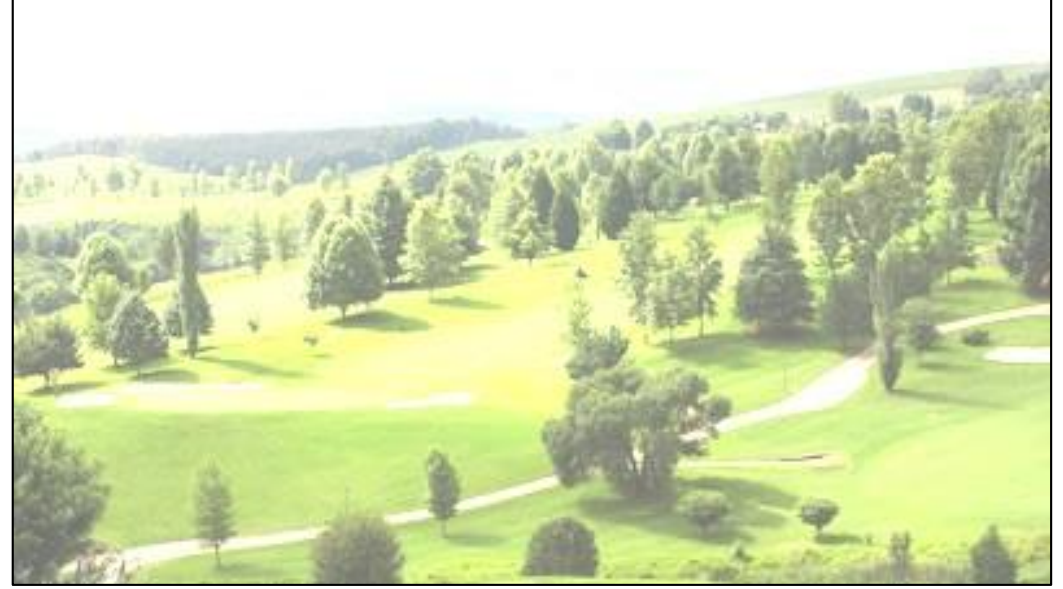

Luminosità pari al minimo, - 100:

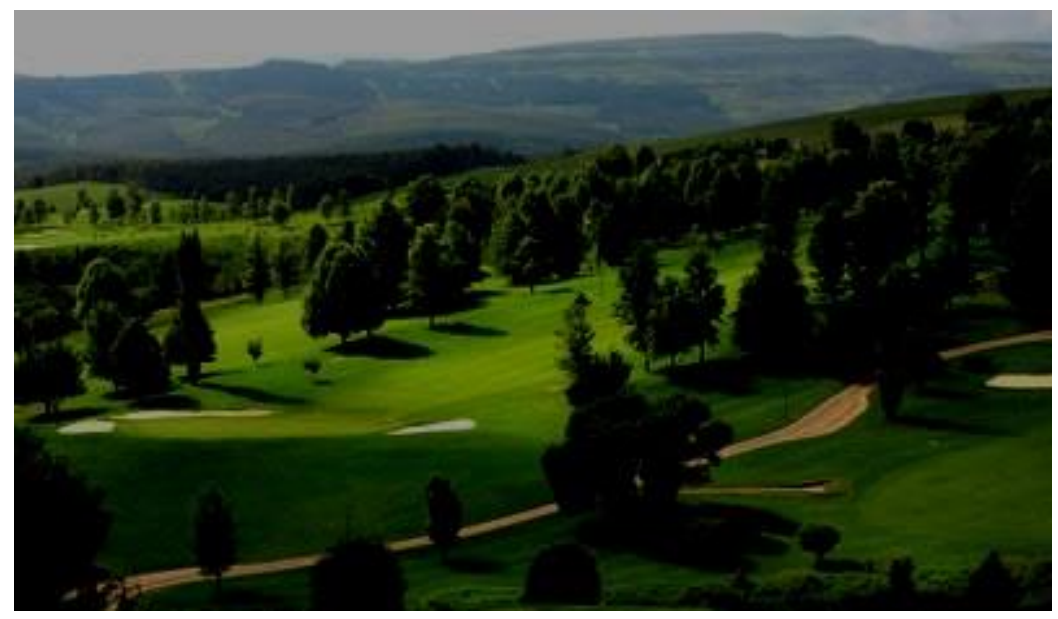

Nel software Paint.net Luminosità: il cursore e la casella di immissione dati permettono di selezionare un valore per la luminosità tra  $-100 e + 100.$ 

### La tonalità è l'attributo del colore che consente di distinguere un colore dagli altri.

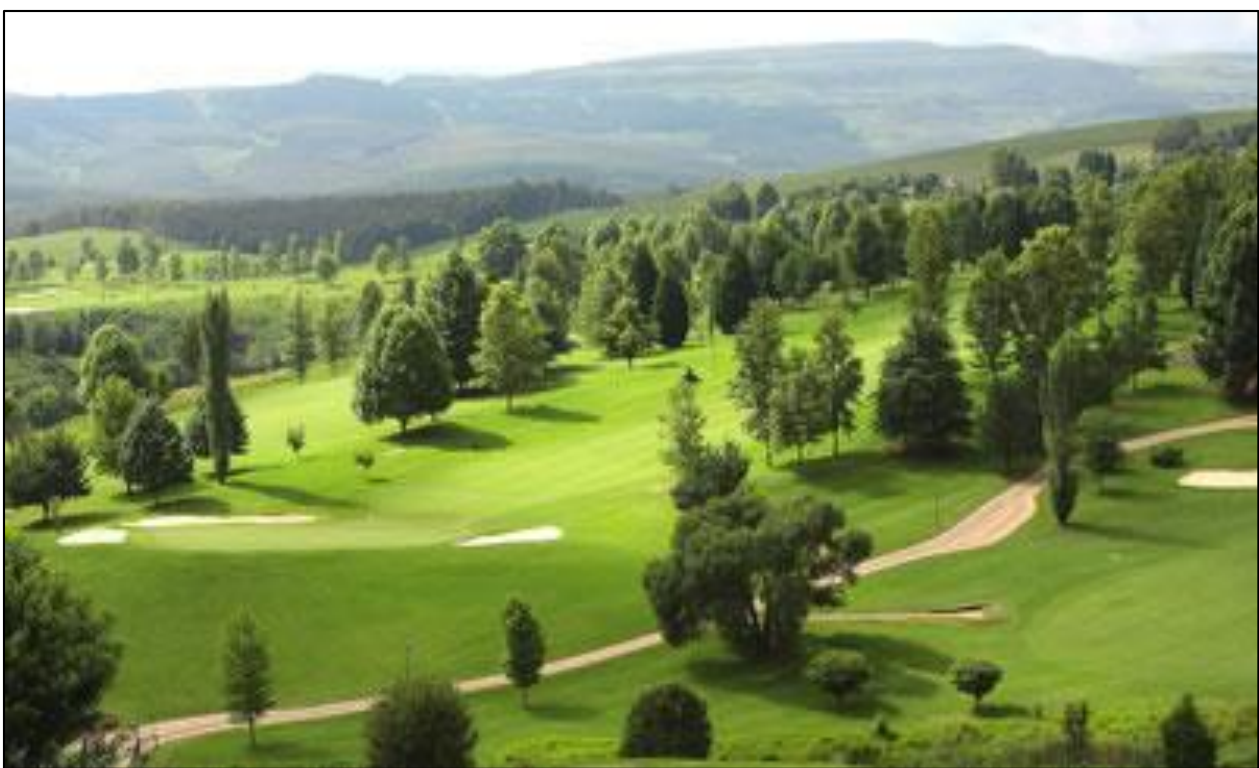

Tonalità pari a +180:

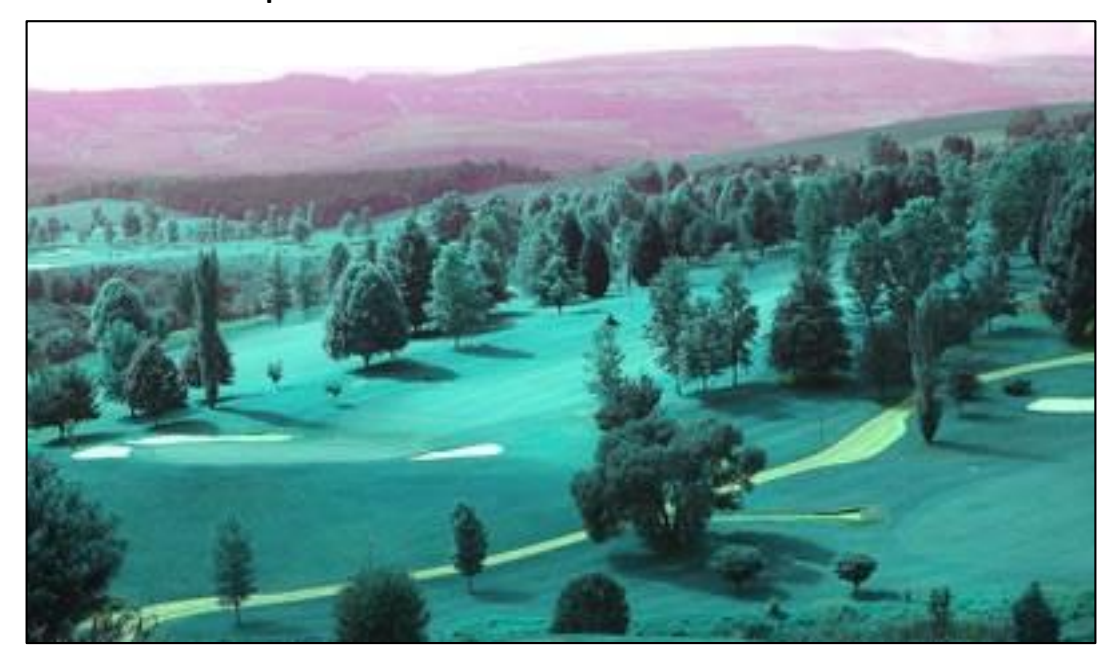

Tonalità pari a - 180:

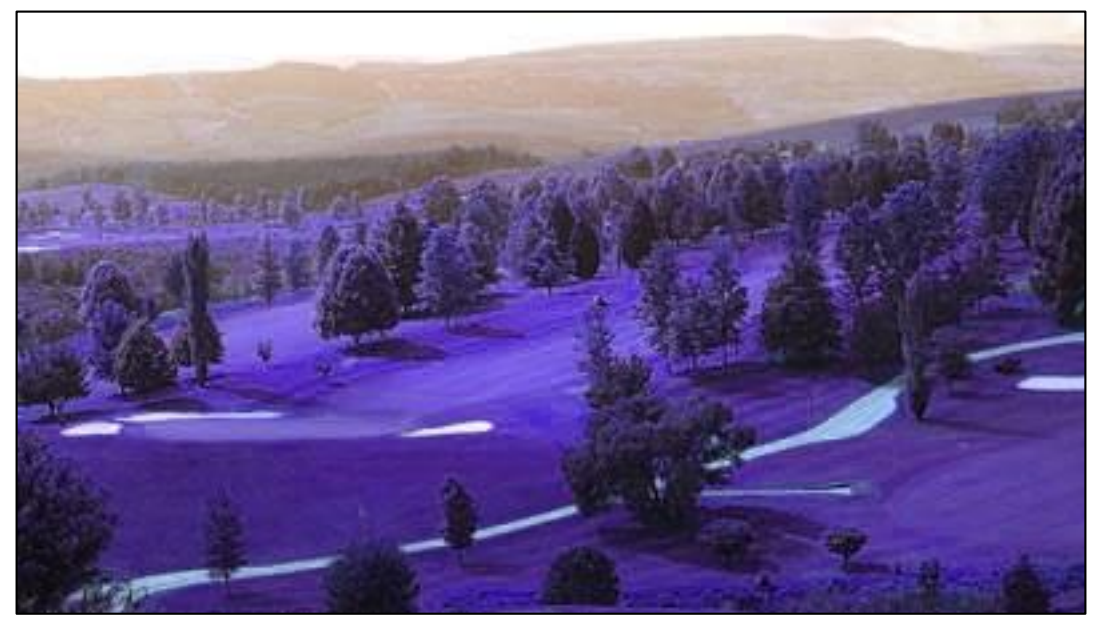

Nel software Paint.net Tonalità: il cursore e la casella di immissione dati permettono di selezionare una tonalità nella ruota dei colori tra -180 e +180 .

La saturazione è la misurazione della purezza di un colore, basata sugli incrementi di gradazione a partire dal grigio, essa indica quanto è "carico" un colore.

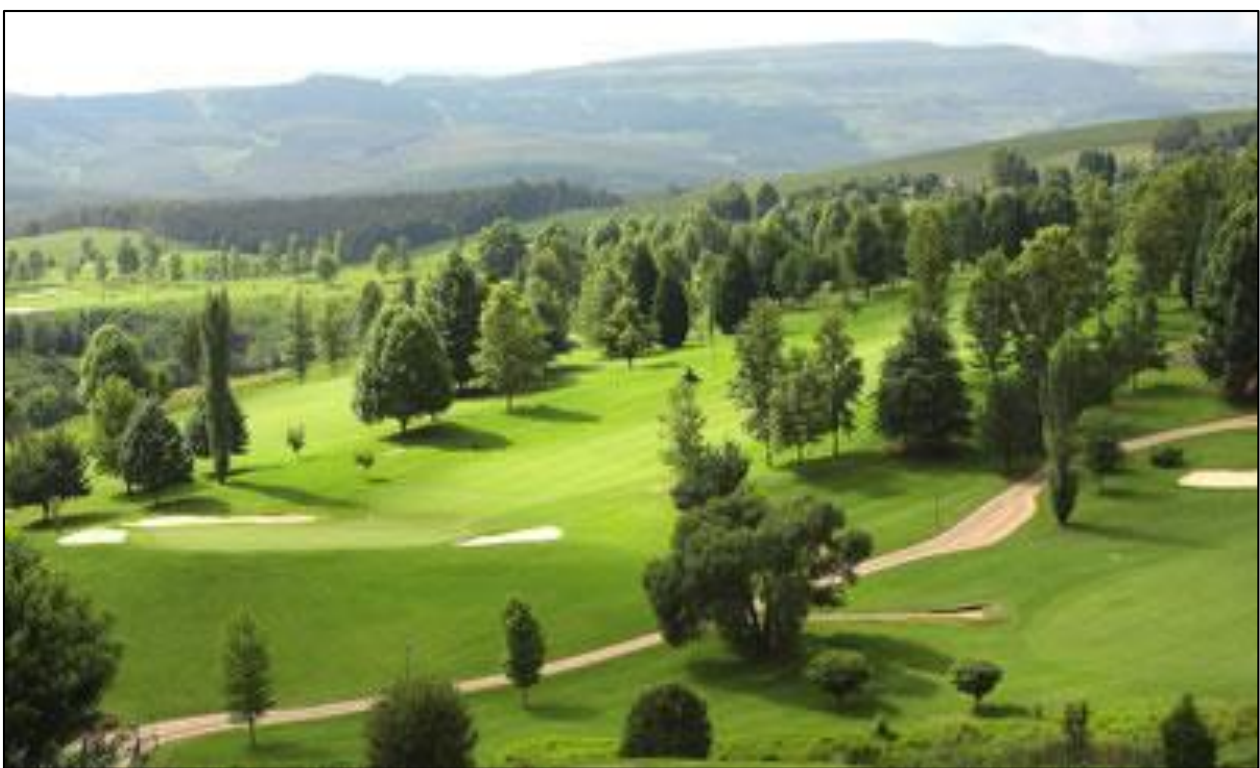

Saturazione pari a 200:

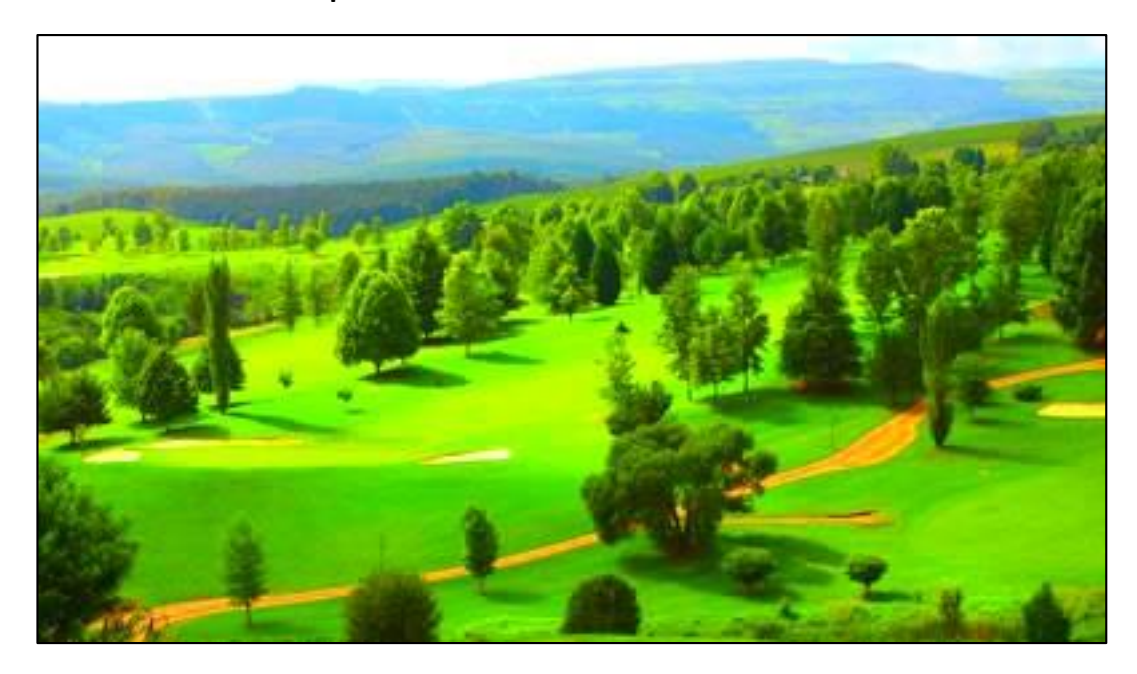

Saturazione pari a 0:

![](_page_7_Picture_3.jpeg)

Nel software Paint.net Saturazione: il cursore e la casella di immissione dati permettono di selezionare un valore di saturazione tra 0 e 200.